# **Space Administration**

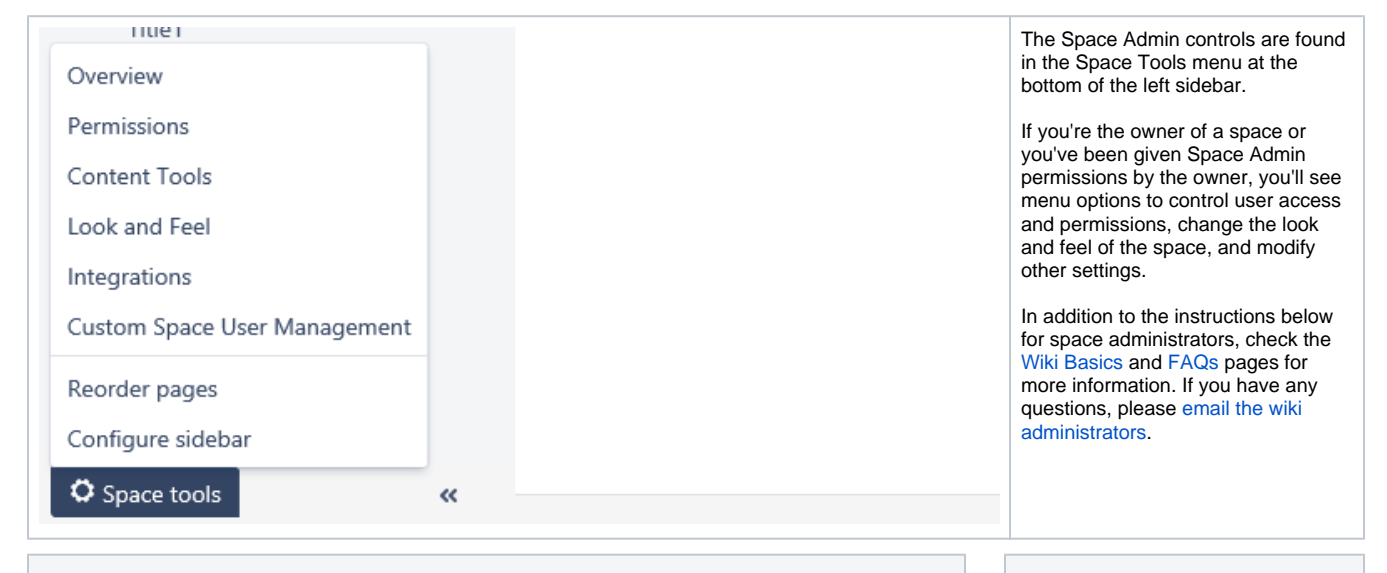

## **Space Admin FAQs**

#### **How do I give someone access to my space or find out who already has access?** In your space, click the Space Tools menu (bottom left) and select Permissions. For instructions, see [Vi](https://wiki.library.ucsf.edu/pages/viewpage.action?pageId=105676802) [ew/Change Permissions](https://wiki.library.ucsf.edu/pages/viewpage.action?pageId=105676802) and the other links in the 'User Access/Permissions' panel to the right.

#### **Which users are in a user group?**

You can use the User List macro to display a list of users in a group. For instructions, see [User Group](https://wiki.library.ucsf.edu/display/Training/User+Group+Maintenance)  [Maintenance.](https://wiki.library.ucsf.edu/display/Training/User+Group+Maintenance) Space Administrators can create a new user group or add/remove users in a group using the Custom Space User Management tool under within Space Tools.

## **Is it possible to let users see or edit certain pages in a space but not others?**

To set restrictions for a page, click the lock icon above the page name. Remember that Viewing /Editing restrictions on a page do not grant viewing/editing permissions to users — they restrict these permissions to certain users or groups among those who have already been granted these permissions in the space (see [View/Change Permissions](https://wiki.library.ucsf.edu/pages/viewpage.action?pageId=105676802)). For additional documentation, see Page [Restrictions](https://confluence.atlassian.com/doc/page-restrictions-139414.html) and [Permissions and restrictions](https://confluence.atlassian.com/doc/permissions-and-restrictions-139557.html).

## **Is there a list of all restricted pages in my space?**

In your space, click the Space Tools menu (bottom left) and select Permissions. Click the Restricted Pages tab to see the list. For additional documentation, see [View all restricted pages in a space](https://confluence.atlassian.com/doc/page-restrictions-139414.html#PageRestrictions-Viewallrestrictedpagesinaspace).

#### **Can I recover a deleted page or attachment?**

In your space, click the Space Tools menu (bottom left) and select Content Tools. Click the Trash tab to see a list of deleted pages and attachments. Click the Restore link to the right of the one(s) you want to recover. For additional documentation, see [Restore deleted pages.](https://confluence.atlassian.com/doc/delete-or-restore-a-page-139429.html#DeleteorRestoreaPage-Restoredeletedpages)

#### **Can I modify the left sidebar?**

In your space, click the Space Tools menu (bottom left) and select Configure Sidebar to modify elements as desired. Don't forget to click the Done button at the bottom to save your changes. For additional documentation, see [Configure the Sidebar](https://confluence.atlassian.com/doc/configure-the-sidebar-317194694.html).

#### **Can I use Google Analytics in my space?**

You can use the HTML macro to insert Google Analytics tracking code on any page you want to track in your space. Go to the page you want to track, click Edit, and add an HTML macro in the body of the page by typing {html}. Inside the HTML macro block that appears, paste the javascript tracking code copied from your Google Analytics account. Don't forget to save the page when you're done. It may take up to 24 hours for your data to appear in Google Analytics.

#### **How do I delete my space?**

If you no longer need your wiki space, please [email the wiki administrators](mailto:WikiAdministration@ucsf.edu) to request that it be deleted. Keep in mind that once the space is removed, it is no longer recoverable. If you want to make a backup of the content in your space before it is removed, see [Export Content to Word, PDF, HTML,](https://confluence.atlassian.com/doc/export-content-to-word-pdf-html-and-xml-139475.html)  [and XML.](https://confluence.atlassian.com/doc/export-content-to-word-pdf-html-and-xml-139475.html)

## **User Access /Permissions**

[View/Change Permissions](https://wiki.library.ucsf.edu/pages/viewpage.action?pageId=105676802) Find out who has access to your space and what they can do there

[Add/Remove Individual User](https://wiki.library.ucsf.edu/pages/viewpage.action?pageId=105676804) Grant access and permissions to users on an individual basis

#### [User Group Maintenance](https://wiki.library.ucsf.edu/display/Training/User+Group+Maintenance)

Create or maintain a user group for your Space; Set up a page to display a list of users in a group

#### [More Information](https://wiki.library.ucsf.edu/display/Training/More+Information)

All about wiki accounts, space types, and permission types

## **Additional Documentation**

These links go to the [Confluence](https://confluence.atlassian.com/doc/confluence-documentation-home-135922.html)  [Documentation](https://confluence.atlassian.com/doc/confluence-documentation-home-135922.html) website:

- **[Spaces](https://confluence.atlassian.com/doc/spaces-139459.html)**
- [Organize your Space](https://confluence.atlassian.com/doc/organize-your-space-829076206.html)
- [Customize your Space](https://confluence.atlassian.com/doc/change-the-look-and-feel-of-a-space-139423.html)
- [Space Permissions Overview](https://confluence.atlassian.com/doc/space-permissions-overview-139521.html)
- [Assign Space Permissions](https://confluence.atlassian.com/doc/assign-space-permissions-139460.html)
- [Pages and blogs](https://confluence.atlassian.com/doc/pages-and-blogs-320602215.html)
- [Page Restrictions](https://confluence.atlassian.com/doc/page-restrictions-139414.html)
- [Permissions and restrictions](https://confluence.atlassian.com/doc/permissions-and-restrictions-139557.html)
- $\bullet$ [Watch Pages, Spaces and Blogs](https://confluence.atlassian.com/doc/watch-pages-spaces-and-blogs-139579.html)
- **[Blueprints](https://confluence.atlassian.com/doc/blueprints-323982376.html)**
- [Create a Template](https://confluence.atlassian.com/doc/create-a-template-296093779.html)
- [Macros](https://confluence.atlassian.com/doc/macros-139387.html)
- [Add, Remove and Search for](https://confluence.atlassian.com/doc/add-remove-and-search-for-labels-136419.html)  [Labels](https://confluence.atlassian.com/doc/add-remove-and-search-for-labels-136419.html)
- [Export Content to Word, PDF,](https://confluence.atlassian.com/doc/export-content-to-word-pdf-html-and-xml-139475.html)  [HTML and XML](https://confluence.atlassian.com/doc/export-content-to-word-pdf-html-and-xml-139475.html)